## **How to Access Your SBC Email Account Remotely**

1) Open your internet browser and visit <a href="https://mail.sbccollege.ca/owa">https://mail.sbccollege.ca/owa</a>. You can see this URL by opening <a href="Microsoft Outlook">Microsoft Outlook</a> at SBC, selecting the File tab, and clicking the link under Account Settings. Please bookmark or otherwise save this link to access your email outside SBC hours.

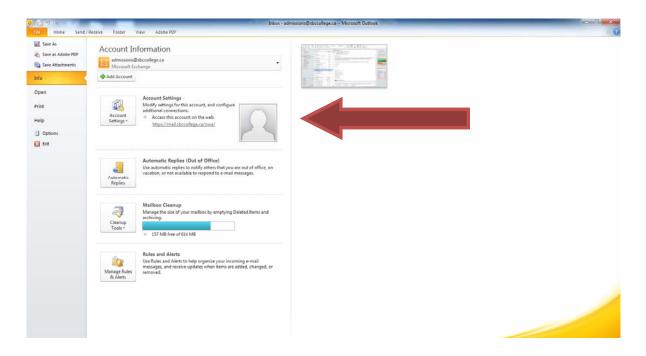

2) The link will take you to the **Outlook Web App** online. **Sign in with the same username and password you use to sign on to computer workstations at SBC**. If you encounter problems, email Sheena Sproule at <a href="mailto:admissions@sbccollege.ca">admissions@sbccollege.ca</a>

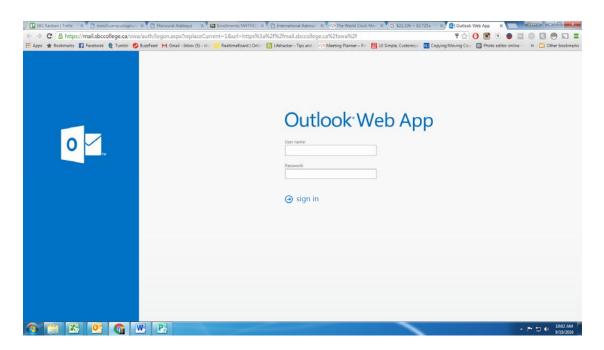